# **オーディオの音量を一時的に消音 する(ミュート)**

### 進備

●ステアリングスイッチに「MUTE」を割 り当ててください。

「MUTE」を割り当てたステアリン グスイッチを押す ●再度押すと解除されます。

#### お知らせ

- ●ナビゲーションの音声案内、ハンズフ リーの音声(通話音・発着信音)は消音 されません。
- $\bullet$ オーディオをOFFにするには(P.30) をご覧ください。

## **ディスプレイの角度を調整する (TILT)**

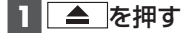

# **2** 角度を調整する(5段階)

- 傾きが大きくなる ● DOWN: 傾きが小さくなる
- **3** ▲ を押す

### 「お願い 】

- ●周辺に物を置くなど、動きを妨げないで ください。
- ●手で動かすなど、無理な力を加えないで ください。
- ●可動部周辺に異物が挟まらないように してください。

## お知らせ

- ●エンジンを切ると、全閉状態になります。
- ●次回エンジンをかけたとき、今回調整し た角度まで開きます。
- ●より見やすくするには、画面の明るさを 調整してください。

# **初期設定をする**

## **車種を設定する**

車種を設定すると、有料道路の料金計算に 利用されます。

**1** システム情報・設定メニューから、. 車種設定 を選ぶ

## **2** 車種 を選ぶ

**3** 車種を選ぶ ● 小型車両 [お買い上げ時の設定]

# **自宅を登録する**

**1** 自宅が登録されていない状態で、 トップメニュー(P.14)または 全機能一覧から、自宅を選ぶ

## **2** はい を選ぶ ●自宅設定メニューが表示されます。

### **3** 自宅の場所を検索する

- ●検索のしかたは、「行き先を探す」と 同じです。(P.25)
- 現在地付近の地図を 表示\*1
- 出発地付近: 出発地付近の地図を 表示\*2
- 目的地付近の地図を 表示\*2 ●地図: 最後に表示していた
- 地図を表示

## **4** 設定 ▶ 保存 を選ぶ

- ●カーソルの地点が、自宅として登録 されます。
- ●引き続き、自宅へのルートが探索さ れます。
- ●自宅を登録すると、地図上に自宅の アイコン(图)が表示されます。

\*1 ルート未設定時のみ

\*2 ルート案内中のみ